# **Rational Expressions Project**

**Task:** Individually, or with a partner, you will create a website about rational expressions. This website should be something that other students could refer to when learning how to simplify, multiply, divide, add, and subtract rational expressions.

**Example:** This is a great example to refer to about equations of lines at <http://mrsksmathway.wix.com/equationsoflines>

### **Getting Started:**

- 1. Go to [www.wix.com](http://www.wix.com/)
- 2. Click start, and when prompted, sign in as a new user. Use your school email address (if in partners, choose one person's school email). Make the password something that everyone in your group can remember and that you feel comfortable giving to Mrs. Malinda.
- 3. At the top of the rubric, write down the email address used and the password.
- 4. At the top of the page, click "Templates." Choose a template from the ones provide OR use a blank template (left column on the page).
- 5. Once you have your template chosen, you are free to design your website how you like.

### **Requirements:**

- 1. You must include instructions AND 2 (if working by yourself) or 3 (if in partners) examples for: (Examples should range in difficulty from easy to challenging.)
	- Simplifying
	- Multiplying
	- Dividing
	- Adding/Subtracting
- 2. You must include 2 (if working by yourself), 3 (if in partners) practice problems AND solutions for EACH of the following:

(Problems should range in difficulty from easy to challenging.)

- Simplifying
- Multiplying
- Dividing
- Adding/Subtracting

### **Suggestions:**

- $\blacksquare$  It is easier to upload photos of the work you do to solve a problem than it is to type out the work. You can type out steps next to each photo to guide their learning.
- You can only crop photos if they are JPEGs. If you need to send Ms.Tucker your pictures and have her upload them to your images, she would be happy to do so.
- **ALWAYS SAVE YOUR WORK.**
- You can edit the name of your site by clicking on "Site," then "Exit Editor." Once you are at the main page, hover your mouse over your username (top right corner), click "Account Settings" and change your Username. DO NOT CHANGE THE EMAIL.
- If you want to use pictures to design your website, then use the ones from the Gallery. The "+" on the left side of the editor page allows you to add them. If you use pictures from the internet, you MUST cite them!
- If you want to add videos, you must make the video yourself. You may not add videos previously uploaded to the internet.
- Check your site preview and/or publish your site regularly so that you can see how the pages flow together.
- Buttons will allow your site viewers to navigate easily from page to page. Click the "+" on the left side of the editor page and then click "Button." You will have a variety of options to choose from. I suggest putting some on each page (at the very least a Home button).
- **Don't be afraid to play around with different features on Wix. Exploration can lead to really** awesome things!
- **Design a website you are proud of and one that you believe students can truly learn from.**

# **Rubric**

## **Email: Password:**

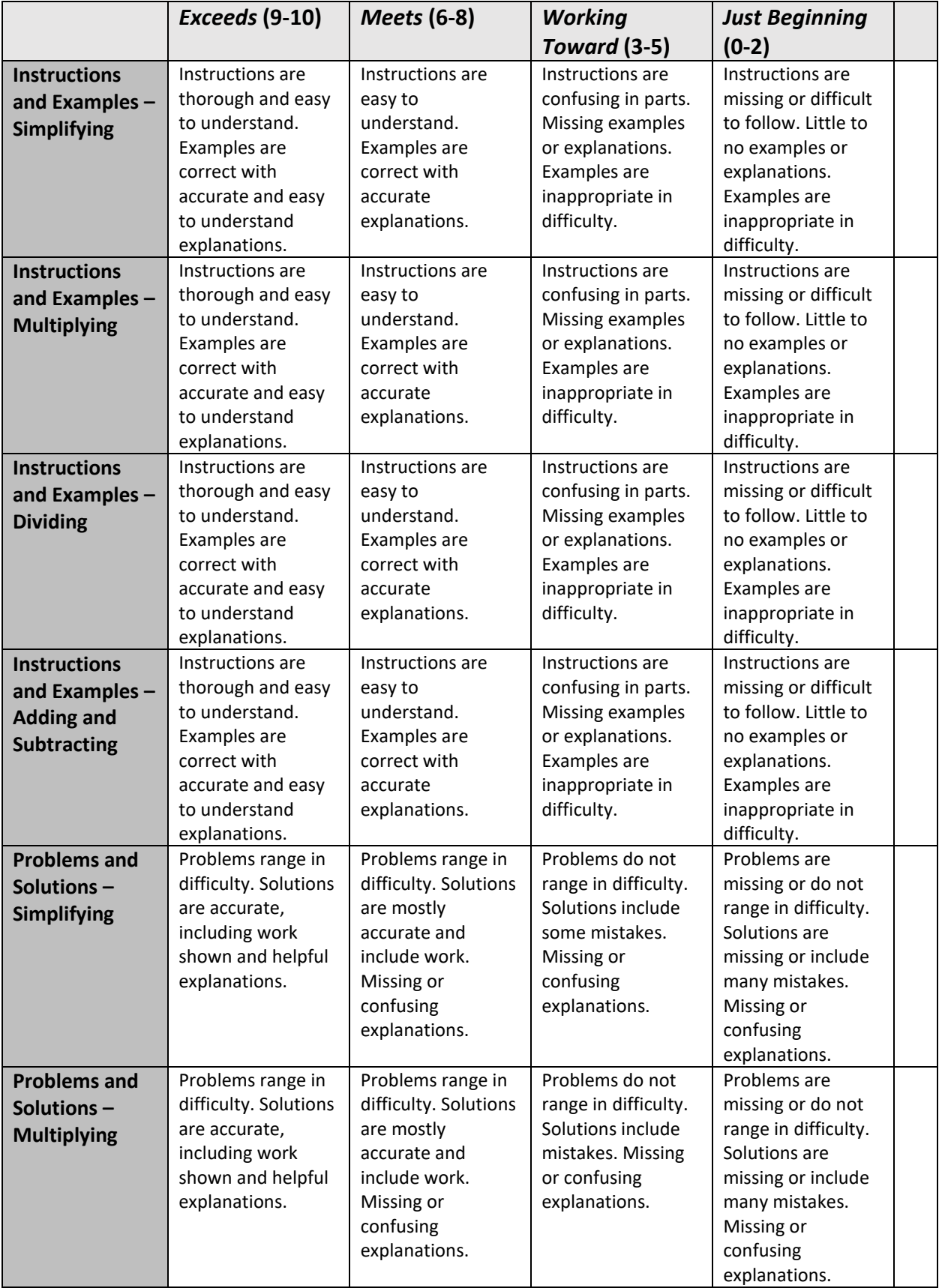

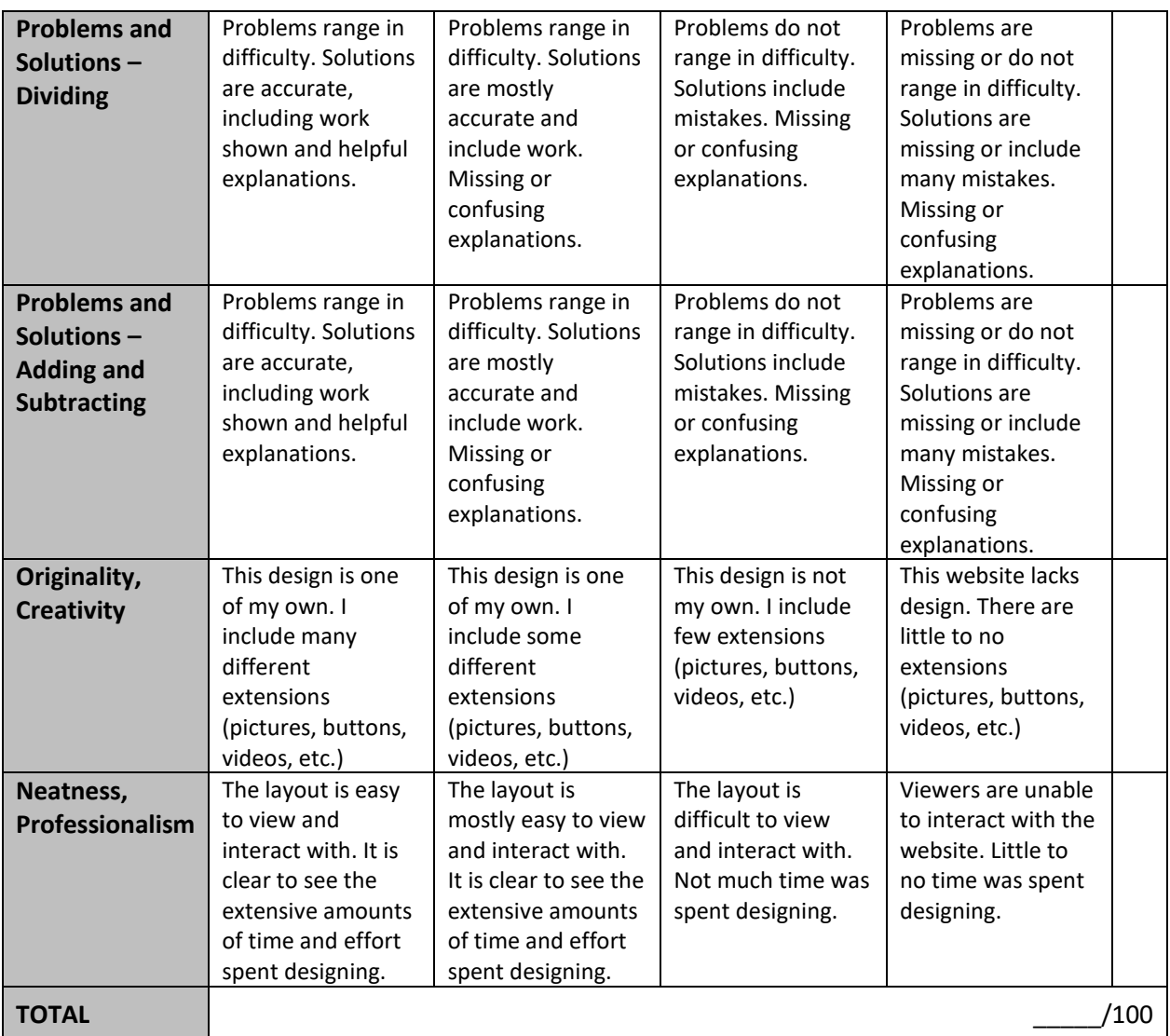